# Collaboration Prime ءاطخأ فاشكتسأ ةلاسرب اهحالصإو (PCA (Assurance "RequestError"

# تايوتحملا

ةمدقملا ةيساسألا تابلطتملا <u>ةيساسأ تامولءم</u> ةلكشملا لحلا يرذجلا لوصولا ىلع لوصحلا

# ةمدقملا

:check\_security\_spring\_j ةلاح ليمحت رذعت :RequestError "فيرعت ةيفيك دنتسملا اذه حضوي .اهلحو PCA لوخد لجس يف أطخ 500

### ةيساسألا تابلطتملا

#### تابلطتملا

رذجلا لوصولا ىلع لوصحلا مسق ىلإ عوجرلا ىجري ،لعفلاب رذجلا لوصولا نيكمت مدع ةلاح يف ،ابولطم رذجلا لوصولا نوكيس

#### ةمدختسملا تانوكملا

ةغيص ةيجمرب وأ زاهج ىلإ ةقيثو اذه ديقي ال

.ةصاخ ةيلمعم ةئيب ي ف ةدوجوملI ةزهجألI نم دنتسملI اذه يف ةدراولI تامولعملI ءاشنإ مت تناك اذإ .(يضارتفا) حوسمم نيوكتب دنتسملا اذه يف ةمدختسُملا ةزهجألا عيمج تأدب .رمأ يأل لمتحملا ريثأتلل كمهف نم دكأتف ،ةرشابم كتكبش

### ةيساسأ تامولعم

فلم يف ةحيحص ريغ ميق ىلع روثعلا ببسب ةلكشملا هذه ثدحت /opt/emms/emsam/conf/LdapSettings.properties.

نزولا فيفخ ليلدلا ىلإ لوصولا لوكوتورب ليطعت متي امدنع ميقلا هذه عقوت متي ال (LDAP).

.ةيقرتال لبق اهلي طعتو ،LDAP تادادعإ نيك مت ةلاح يف كلذ ثدحي دق ،كلذ يلإ ةفاضإل ابو

[root@PU1ICCGPCA01 ~]# cat /opt/bkp files/LdapSettings.properties #Ldap Settings File #Wed Jul 19 15:24:59 IST 2017 ldap backup server port=\ ldap ssl=false ldap server=\ ldap admin dn=\ ldap\_searchbase=\ ldap backup server=\ ldap server port=\ ldap 360 searchbase=\ ldap\_password=Invalid Run...

ةلكشملا

: ركذت أطخ ةلاسر ىقلتت فوس ،(GUI (ةيموسرلا مدختسملا ةهجاو ىلإ لوخدلا ليجست دنع

"RequestError: رذعت ليمحت ةلاح j\_spring\_security\_check: 500"

. ضرعتسملا نع رظنلا ضغب ةيقرتلا دعب انايحأ اذه ثدحي

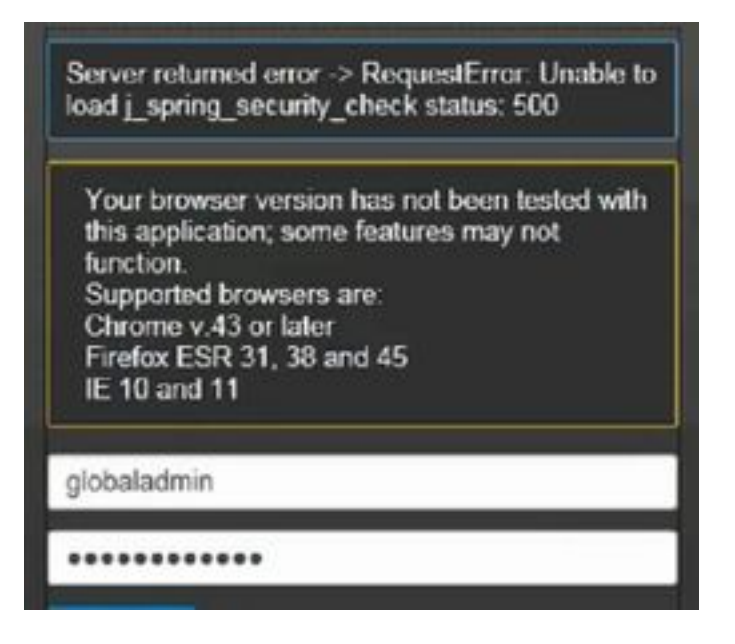

ىجري ،ىلءاً ارادصإ وأ رادصإلI اذه لغشت تنك اذإ "PCA 12.1 SP3 "pgboncer مدقي :ةظحالم يلي ام ذيفنت الوأ "PGBONCER GREP | ef-ps يرذجلا ذيفنتلا يف 1. ةوطخلا لبق PCA تامدخ ليغشت ةداعإ ءاجرلا ،هاندأ حضوم وه امك اذه عاجرإ متي مل اذإ 2. ةوطخلا ةعباتملا

root@pca121 ∼]# ps -ef | grep pgbouncer 10340 10266 0 19:53 pts/0 00:00:00 grep --color=auto pgbouncer root pgbounc+ 12031 1 0 Aug31 ? 01:54:48 /usr/bin/pgbouncer -d -q /etc/pg ouncer/pgbouncer.ini  $[root@pca121 \sim ]#$ 

لحلا

رذجك (CLI (PCA رماوأ رطس ةهجاو ىلإ لوخدلا ليجست 1. ةوطخلا

/opt/emms/emsam/conf/ طوغضمل| صرقل| لاخدإ .2 ةوطخل|

ةوطخلا 3. Input vi LdapSettings.properties

.تالاخدإلا ةفاك فذحو فلملا اذه ريرحتل I لاخدإ 4. ةوطخلا

فلملا ظفحل !wq: لاخدإ 5. ةوطخلا

# ةوطخلا 6. لاخدإ /opt/emms/emsam/bin/cpcmcontrol.sh ةداعإ ليغشت

30 ىلإ 20 ىل[ لصي ام قرغتست نأ نكمي لماكلاب تامدخلا ليغشت ةداعإ نأ **ظحال** .ةقي ق.د

## يرذجلI لوصولI ىلع لوصحلI

PCA ل يرذجلا لوصولا ىلع لوصحلا ةيفيك مسقلا اذه حضوي

لوؤسم مدختسمك 26 ذفنملا مدختساو PCA ىلإ (SSH (Shell Secure فيضم لالخ نم لوخدلا لجس 1. ةوطخلا

#### ةوطخلا 2. input.root\_enable

اهديرت يتلا رذجلا رورم ةملك بتكا

رذجلا رورم ةملك يف inputrootand بتكا 3. ةوطخلا

opt/emms/emsam/bin/enableRoot.sh/.رذج ل|خدإك لوخدل| ليجست درجمب 4. ةوطخل|

رذجلا رورملا ةملك يف 5. InputPasswdand re-enter ةوطخل

رذجك ةرشابم لوخدل| ليجست ةداعإو SSH ةسلج قالغإ ىلء نآل| ارداق نوكت نأ بجي

ةمجرتلا هذه لوح

ةي الآلال تاين تان تان تان ان الماساب دنت الأمانية عام الثانية التالية تم ملابات أولان أعيمته من معت $\cup$  معدد عامل من من ميدة تاريما $\cup$ والم ميدين في عيمرية أن على مي امك ققيقا الأفال المعان المعالم في الأقال في الأفاق التي توكير المالم الما Cisco يلخت .فرتحم مجرتم اهمدقي يتلا ةيفارتحالا ةمجرتلا عم لاحلا وه ىل| اًمئاد عوجرلاب يصوُتو تامجرتلl مذه ققد نع امتيلوئسم Systems ارامستناه انالانهاني إنهاني للسابلة طربة متوقيا.